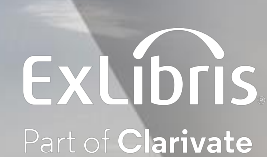

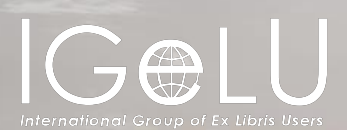

# Streamlining Your Library Workflows

**Kevin Browne** September 2023

### Welcome and Introduction

Kevin Browne

Senior Technical Support Analyst, Cambridge, England ExL / ProQuest/Clarivate for 15 years plus

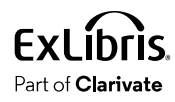

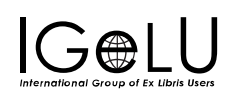

#### Question: Which citations does your library really need to review?

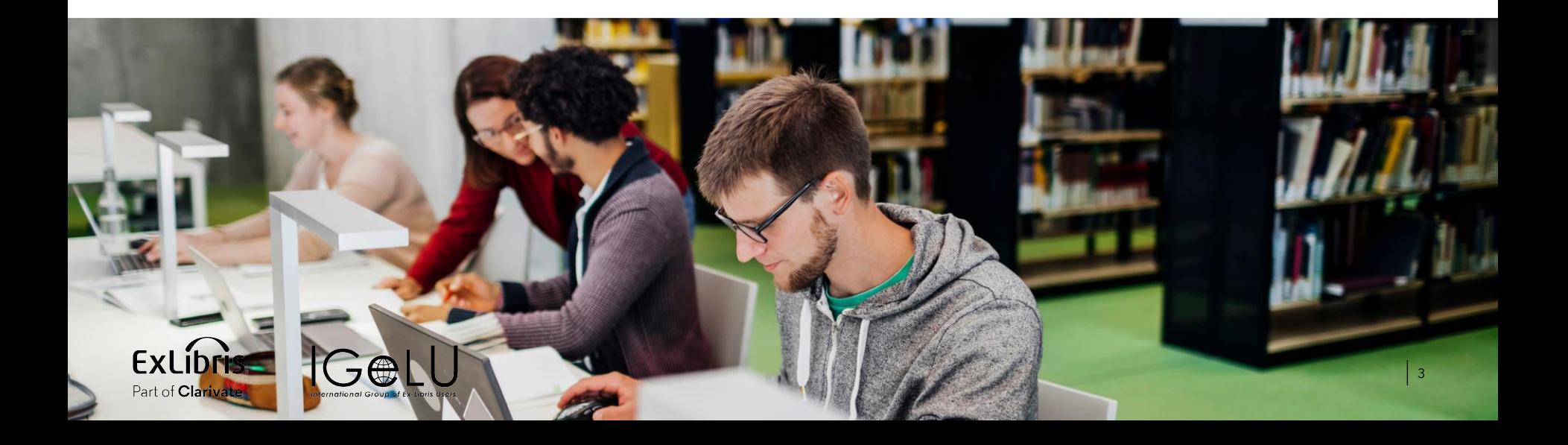

#### Agenda

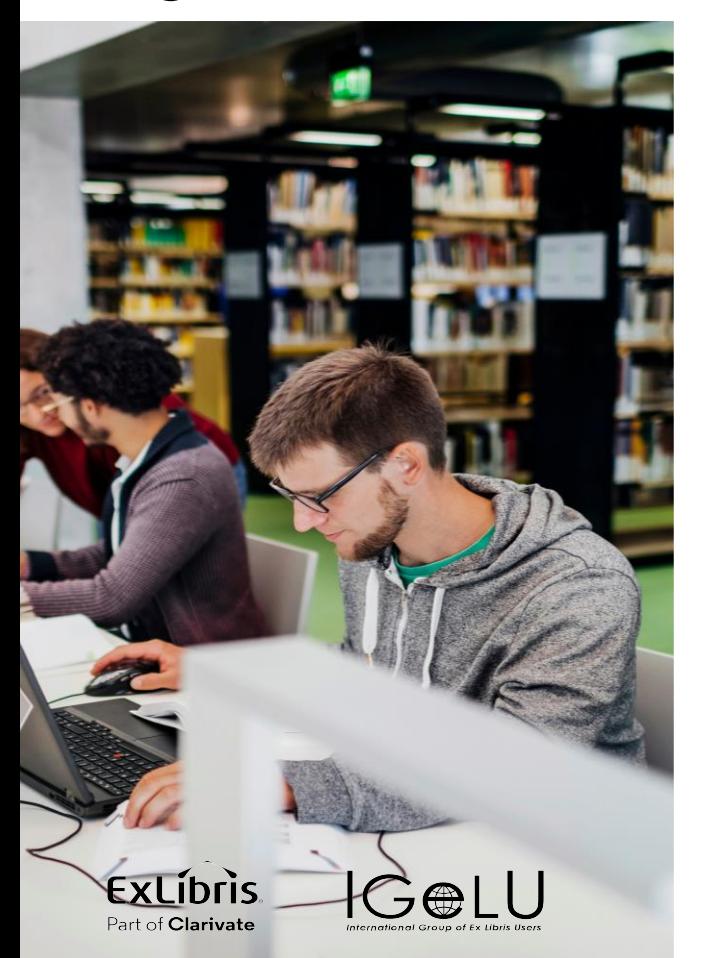

- **Introduction: Using Alma tasks** 
	- Automation options
	- Bulk Options

These are all recommendations, not requirements!

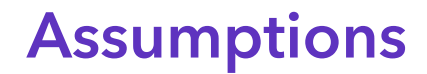

You don't want to spend extra, unnecessary time processing reading lists/citations

Your library staff are working from Alma tasks

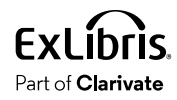

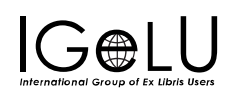

### Leverage Alma Tasks

Reading Lists – Ready for Processing

Citations – Ready for Processing

Alma's workflows are intended to be used with these task lists

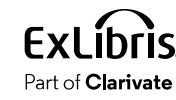

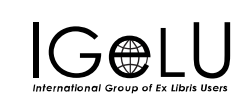

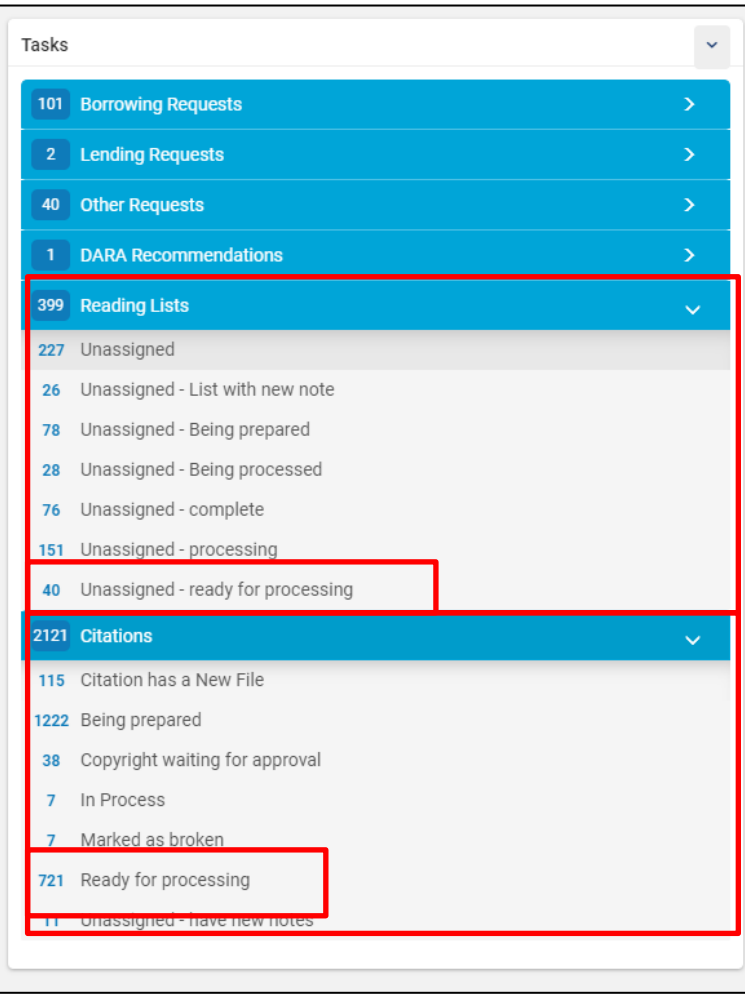

### Filter Citation Status to Not Complete

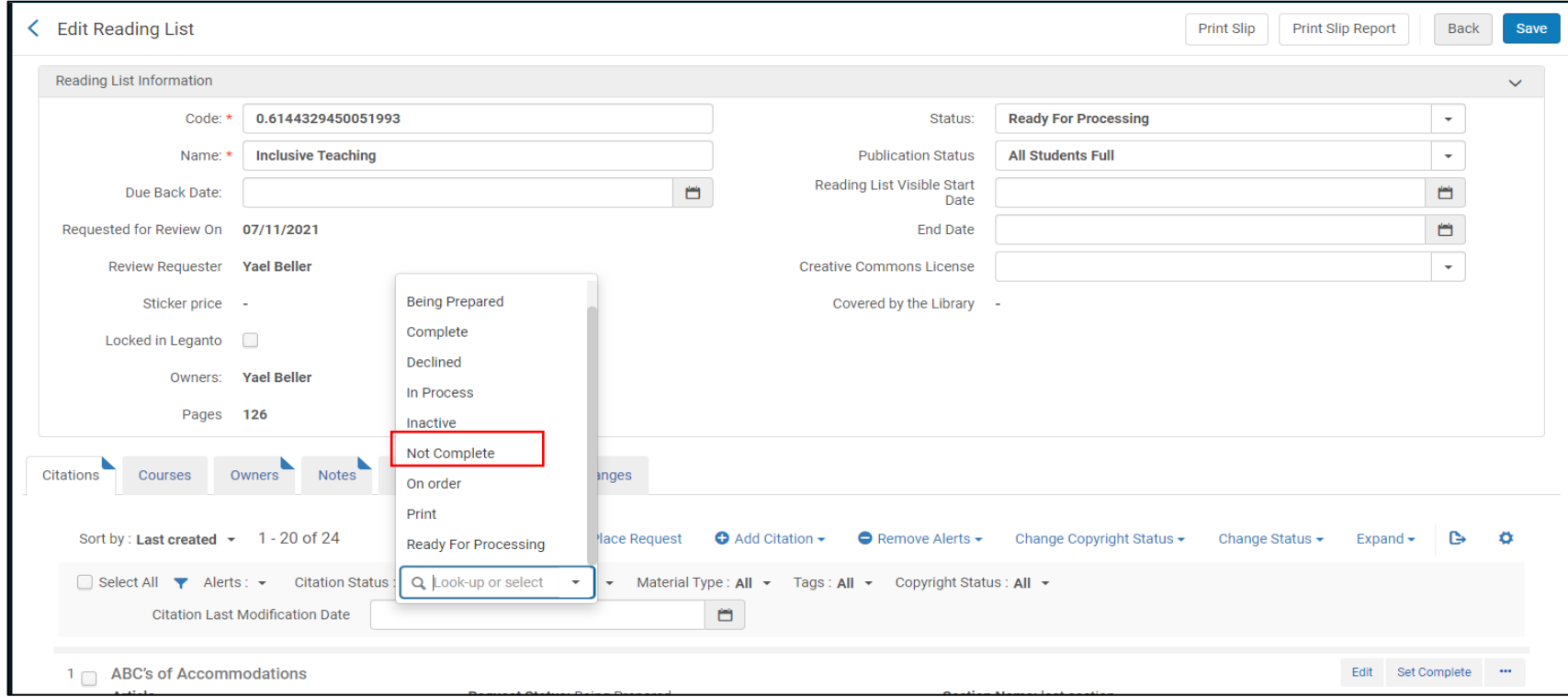

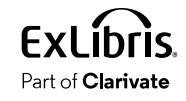

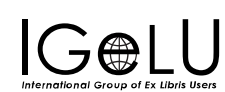

### Set Complete to Track Progress

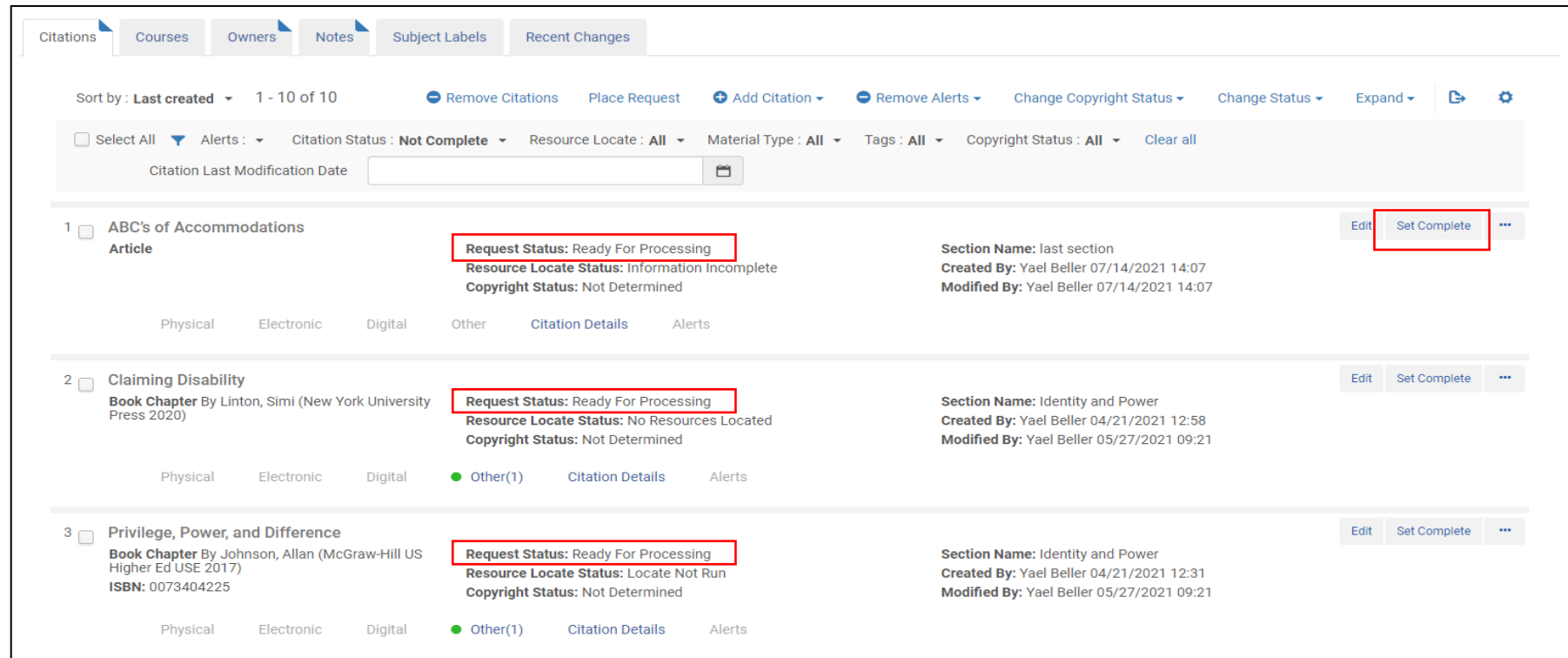

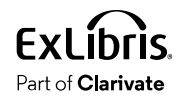

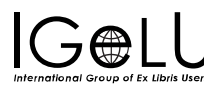

# Set Complete to Track Progress

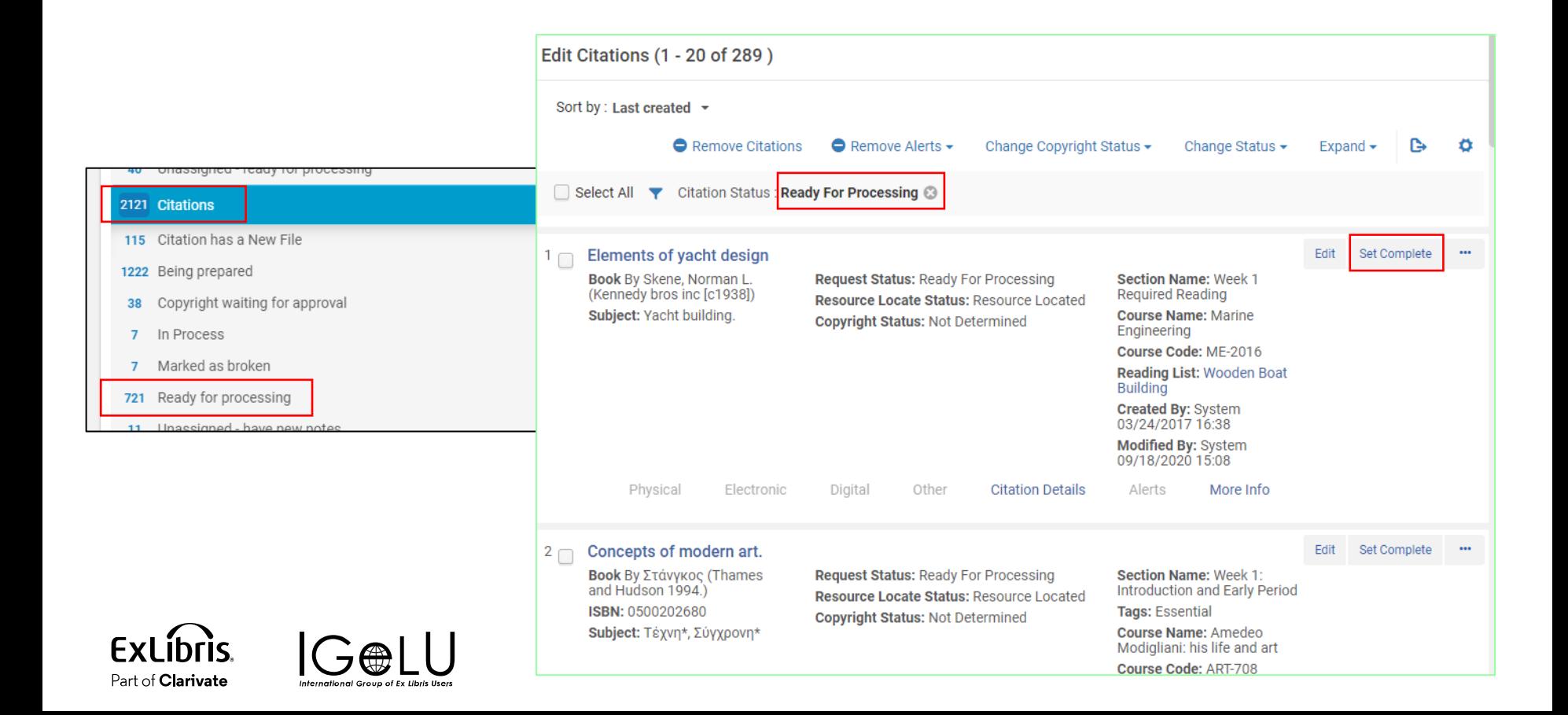

# Training Resources about Working with Leganto Tasks

#### • **Training Kit**

- [Leganto for Library Staff](https://knowledge.exlibrisgroup.com/Leganto/Training/02_LegantoforLibraryStaff)
	- Managing reading lists and task in Alma
	- Viewing and filtering citations in Alma
	- And more!
- **Best Practices Page**
	- [Introduction to Library Workflows with Leganto](https://knowledge.exlibrisgroup.com/Leganto/Best_Practices_and_How-Tos/Getting_Started_with_Leganto/Video%3A_Introduction_to_Library_Workflows_with_Leganto)
		- Longer video (38 min), walking through tasks, filtering citations, processing citations.

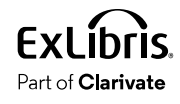

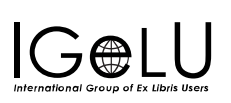

# Agenda

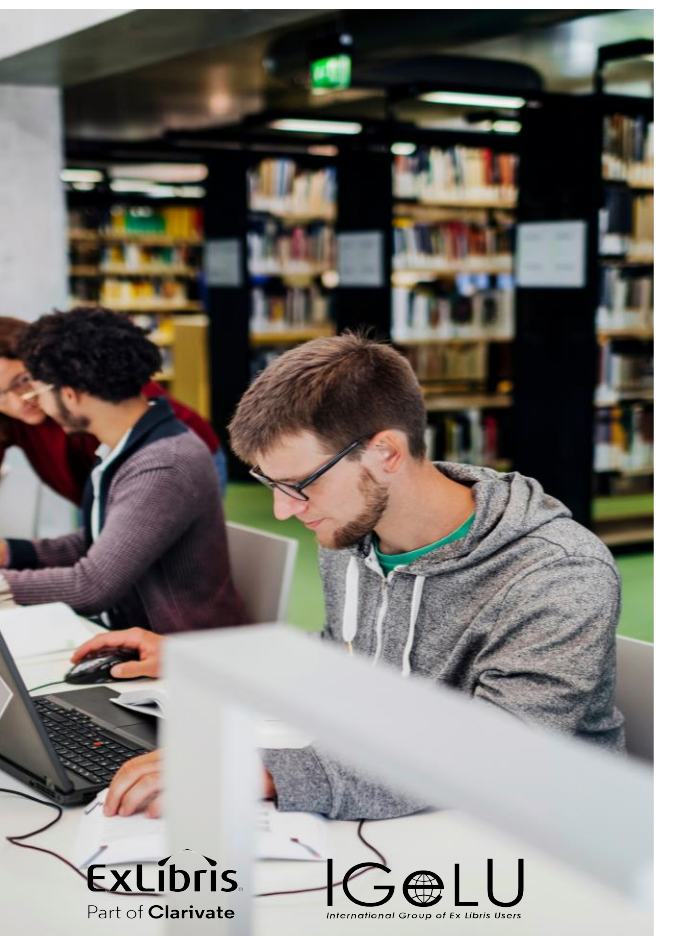

- Introduction: Using Alma tasks
- **Automation Options**
	- **Automatically "Complete" certain citation types**
	- Change citation status based on other actions
- Bulk Options

# Default Review Settings

- Physical items
- Uploaded files
- Citations with no inventory

Leganto automatically sets all other citations to "Complete"

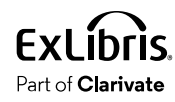

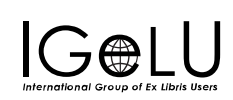

#### DEMO

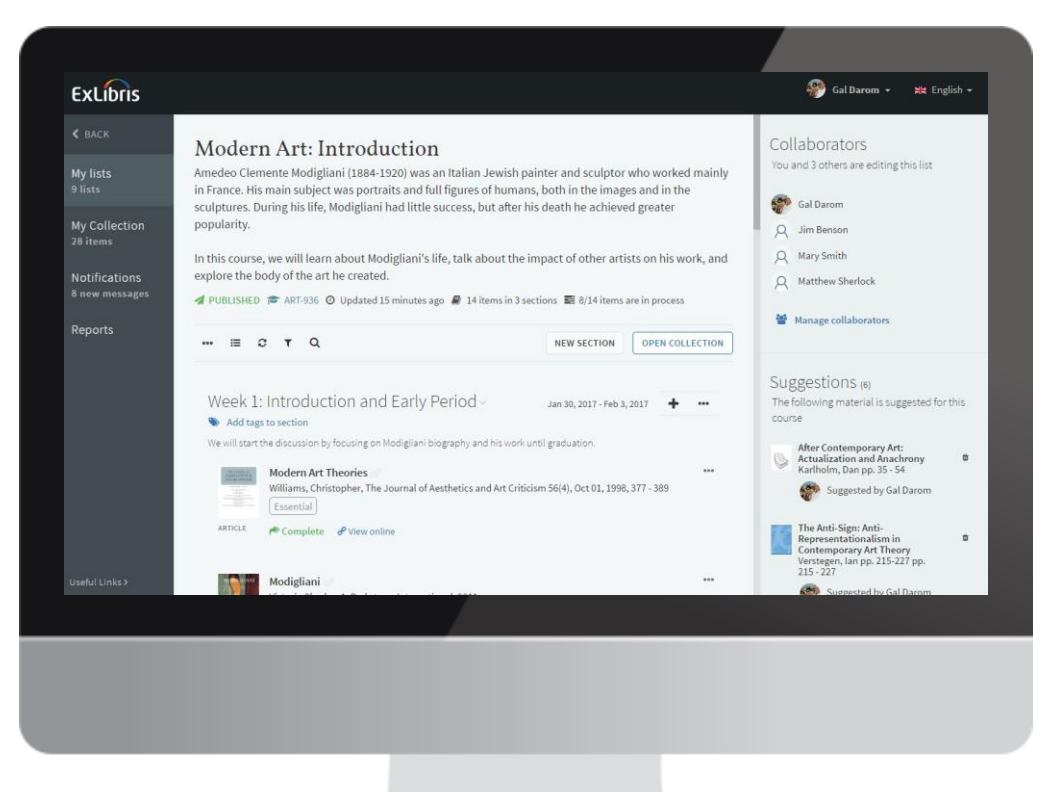

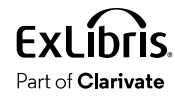

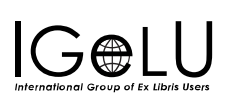

### Citations Some Libraries Review

- E-Resources and CDI Citations
- **E-Resources and CDI Citations** 
	- **Check for broken links**
- $\bullet$  Identify concurrent user licenses
- Websites
- Uploaded Files

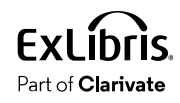

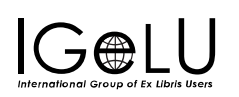

# Check for Broken Links

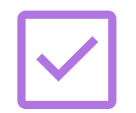

Proactively check all citations "just in case"

#### • **Consider:**

- How often are links broken?
- How frequently are students/instructors marking links as broken?
- How quickly can you respond to broken links?

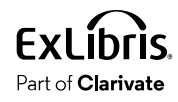

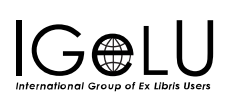

# Checking for Broken Links

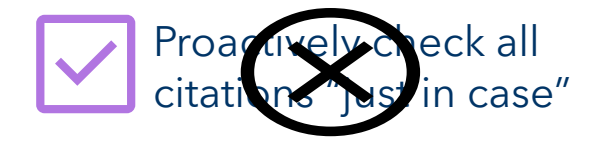

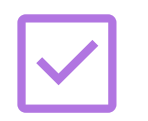

Reactively fix links you know are broken

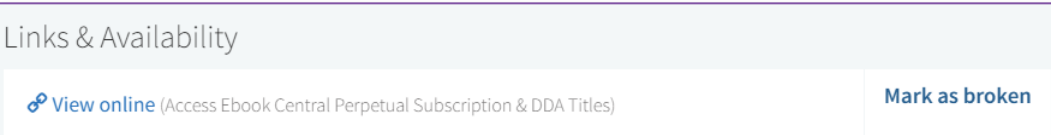

- 1. Enable broken-link reporting
- 2. Inform users they can mark links as broken
- 3. Monitor task list: Citations Marked as Broken
- 4. Configure Leganto: Electronic citations "Complete" automatically

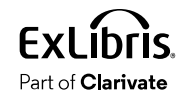

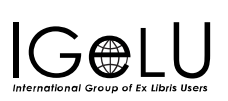

# Enable Broken-Link Reporting

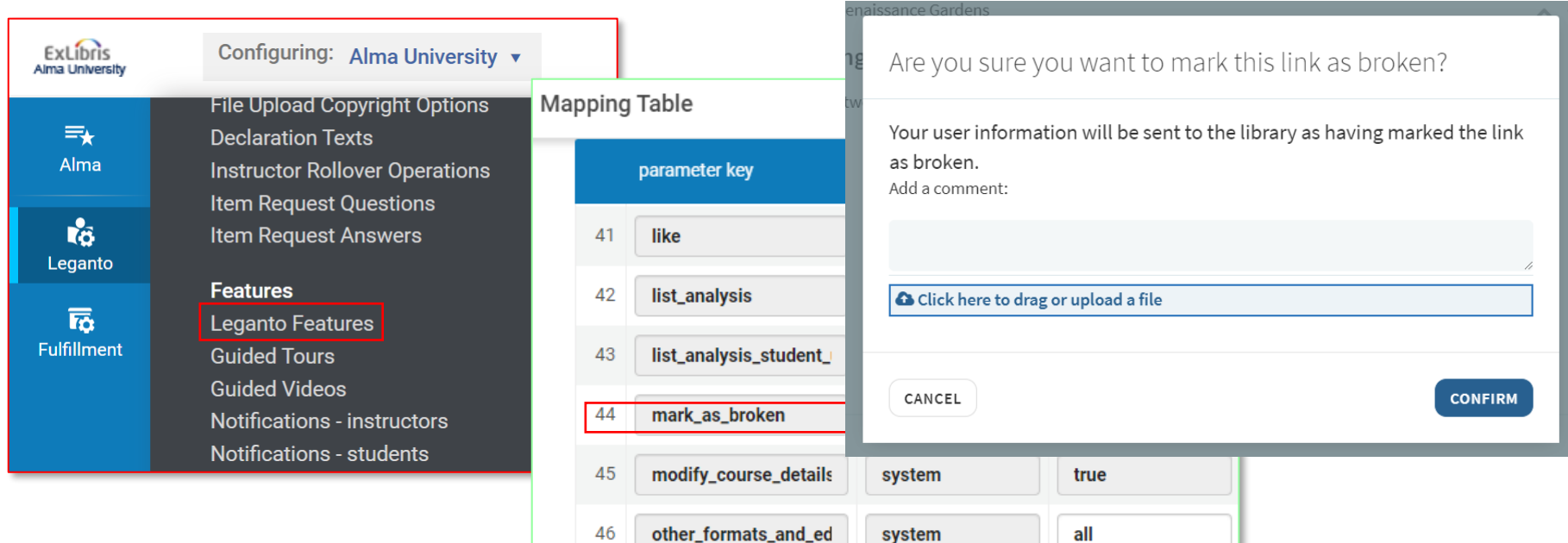

[Instructions to enable broken-link reporting](https://knowledge.exlibrisgroup.com/Leganto/Product_Documentation/Leganto_Online_Help_(English)/Leganto_Administration_Guide/Configuring_Leganto_UI_Elements/05_Configuring_Leganto_UI_Elements#Enabling_Broken_Link_Reporting)

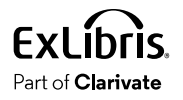

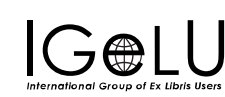

# Enable Electronic Citations to "Complete" Automatically

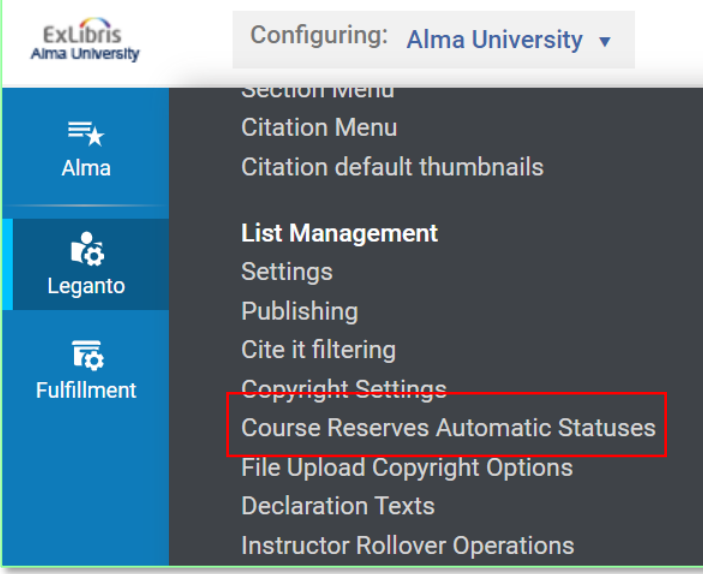

#### [Instructions to configure default](https://knowledge.exlibrisgroup.com/Leganto/Product_Documentation/Leganto_Online_Help_(English)/Leganto_Administration_Guide/Configuring_Leganto_UI_Elements/Configuring_Automatic_Approval_of_Imported_Resources_in_Leganto) [statuses for citations and reading](https://knowledge.exlibrisgroup.com/Leganto/Product_Documentation/Leganto_Online_Help_(English)/Leganto_Administration_Guide/Configuring_Leganto_UI_Elements/Configuring_Automatic_Approval_of_Imported_Resources_in_Leganto) [lists](https://knowledge.exlibrisgroup.com/Leganto/Product_Documentation/Leganto_Online_Help_(English)/Leganto_Administration_Guide/Configuring_Leganto_UI_Elements/Configuring_Automatic_Approval_of_Imported_Resources_in_Leganto)

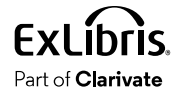

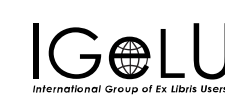

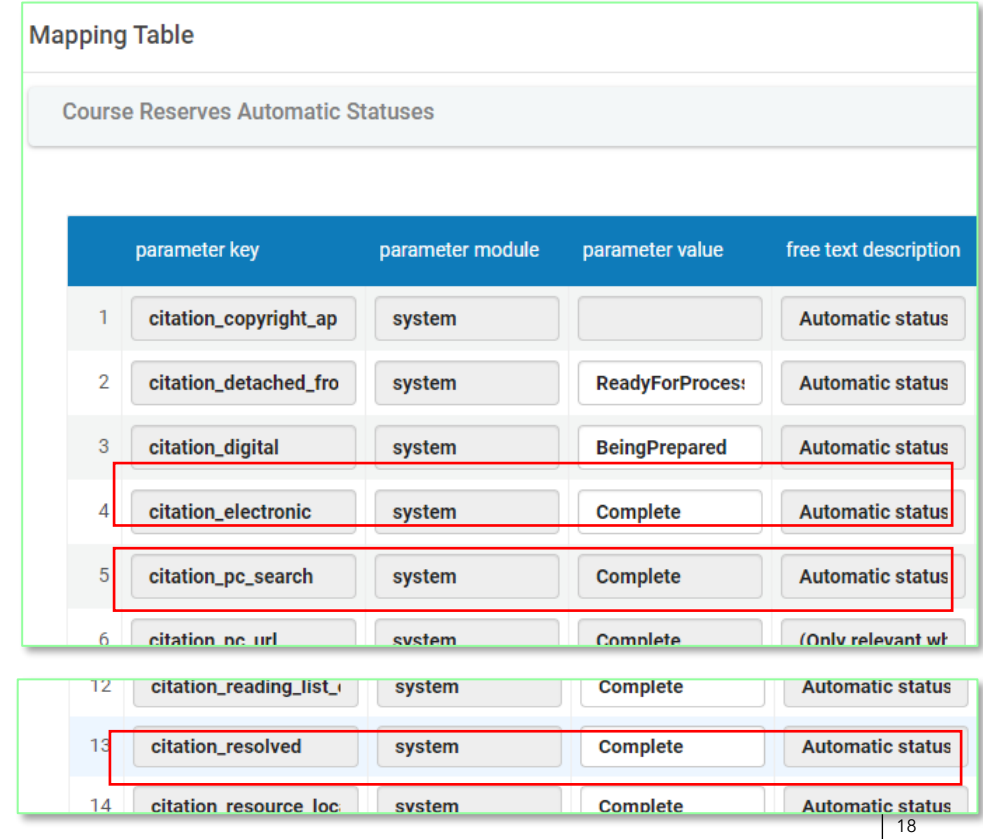

# **Citations that Some Institutions Review**

- E-Resources and CDI Citations
- **E-Resources and CDI Citations** 
	- Check for broken links
- **Identify concurrent user licenses**<br>• *Websites*
- Websites
- Uploaded Files

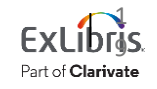

# Checking Concurrent-User Licenses

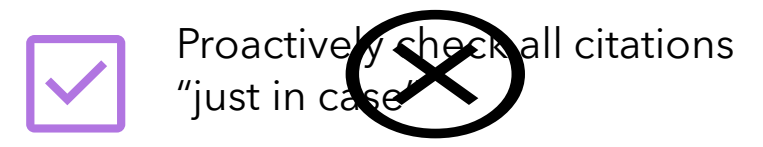

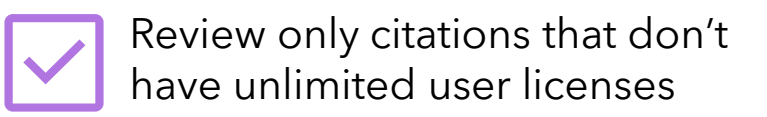

- Only works if you use the "public access model" field on the electronic portfolio
- Consider adding as items are added to reading lists.

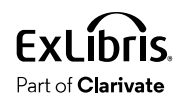

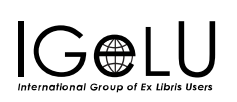

### Enable Electronic Citations with Specific Licenses to Complete Automatically

Part of **Clarivate** 

International Group of Ex Libris Users

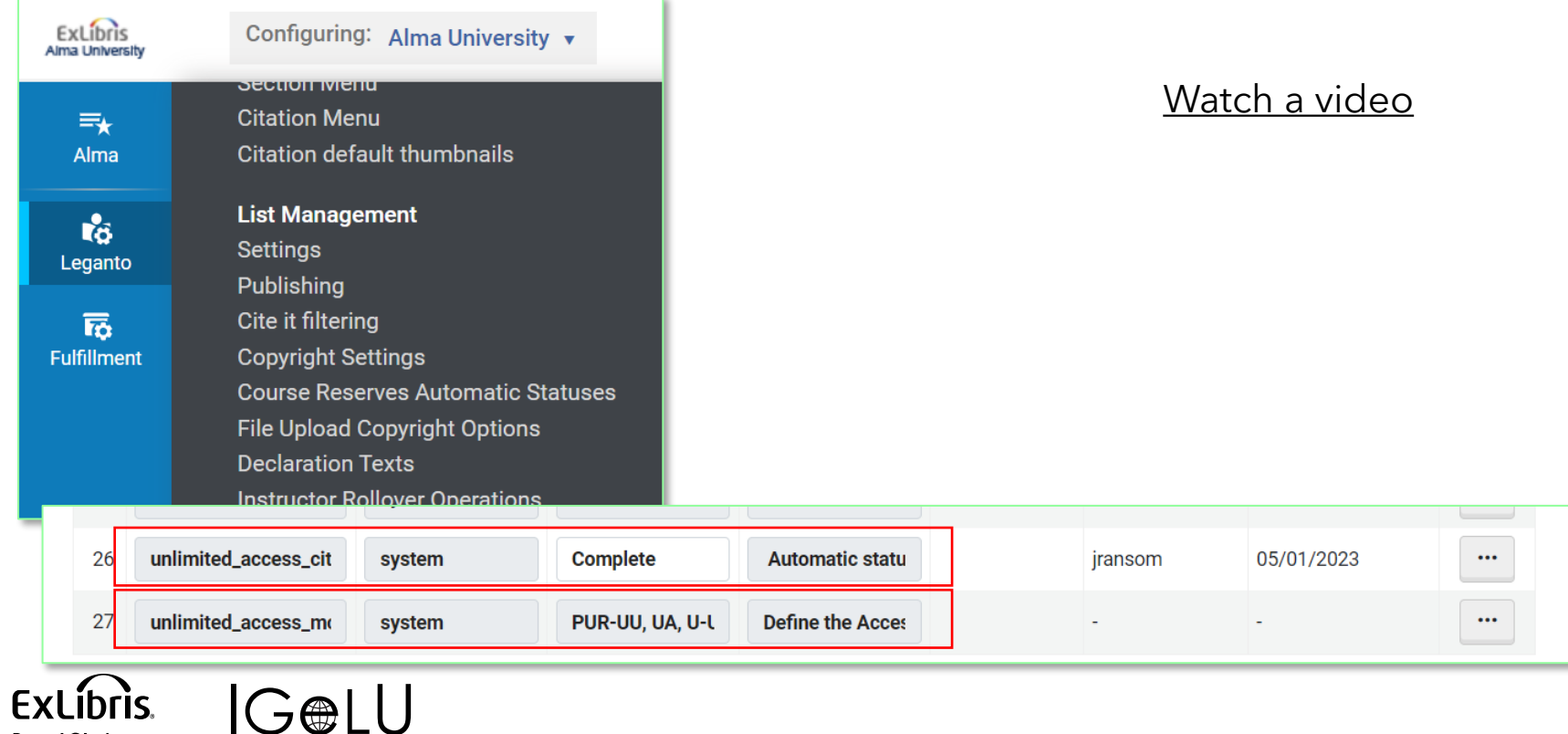

# Checking Concurrent-User Licences

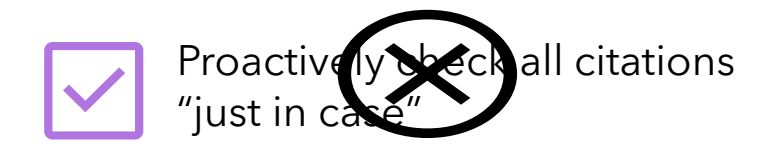

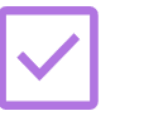

Identify concurrent-user licenses in bulk

#### Use the **Citation Insights job** to identify such licenses

- Only works if you use the concurrent user field on license records.
- Consider starting with collections you know to be problematic.
- Run the job on a regular basis, especially during busy times

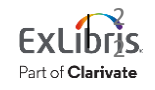

### Identify Concurrent User Licenses

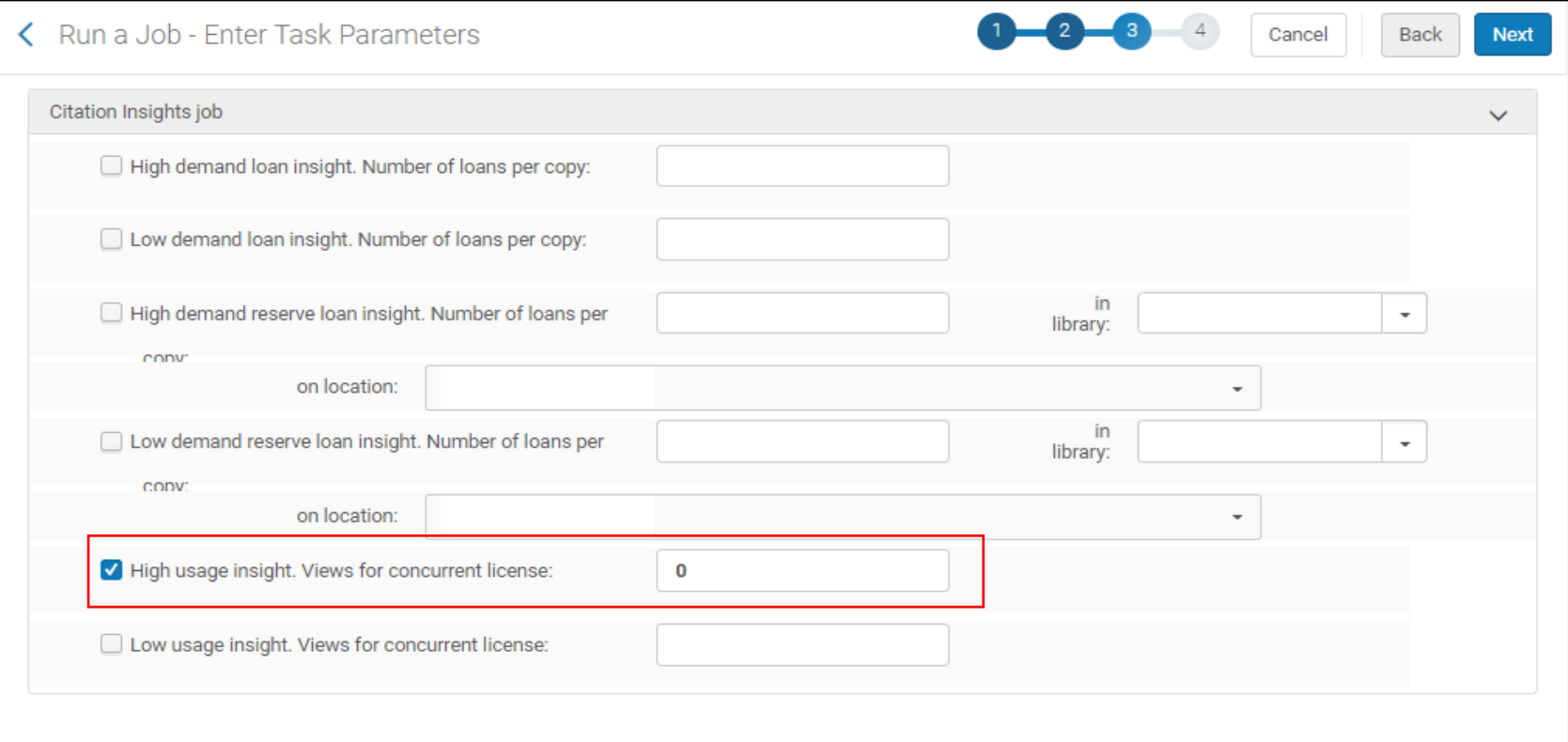

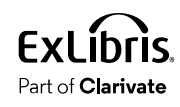

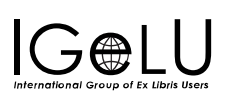

# Identify Concurrent User Licenses

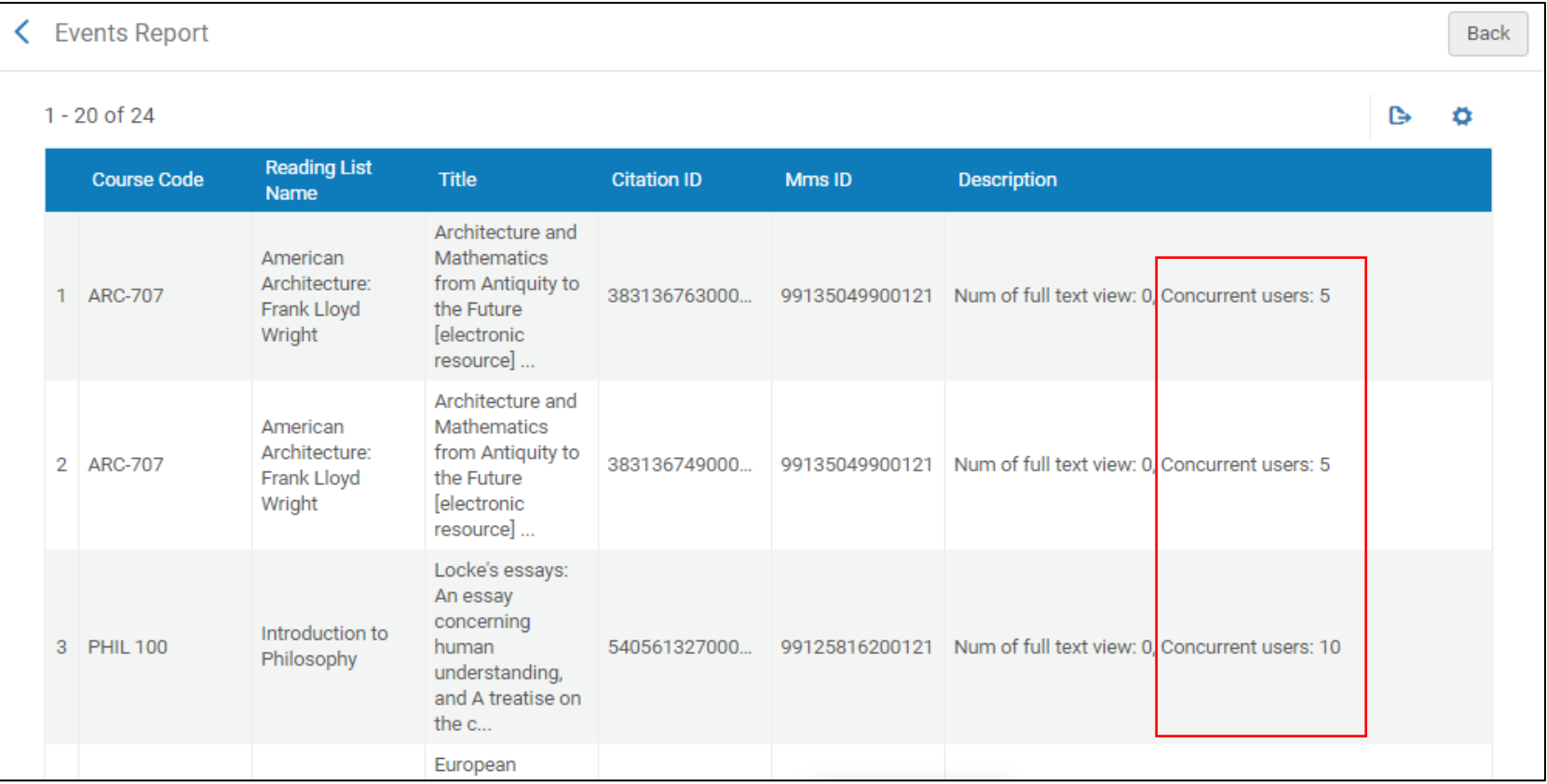

ExL Part of **Clarivate** 

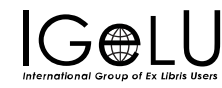

# Analytics Can Identify Problematic Collections

Finding citations that are problematic because they:

- Can't be used in courses
- Link to resources from old storage system
- etc.

In Alma Analytics, use the **Course Reserves** subject area:

- Use resource metadata: for example, filter for citations from a particular journal title
- Use the Source URL string

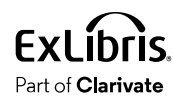

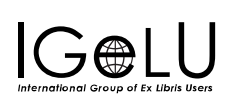

### Citations that Some Institutions Review

- E-Resources and CDI Citations
- **Websites**

**Broken website links Problematic websites**

• Uploaded Files

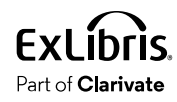

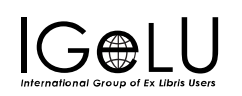

# Check Citations for Broken Links to Websites

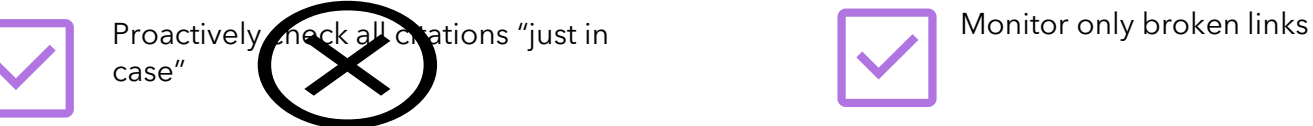

- 1. Rely on broken-link reporting, as in previous example
- 2. Use [Process and Enrich Citations job](https://knowledge.exlibrisgroup.com/Alma/Product_Documentation/010Alma_Online_Help_(English)/030Fulfillment/070Advanced_Tools/120Matching_Citations_to_Inventory_in_Bulk) (Fulfillment menu) or [Reading List Citation Process and Enrich](https://knowledge.exlibrisgroup.com/Alma/Product_Documentation/010Alma_Online_Help_(English)/050Administration/070Managing_Jobs/020Manual_Jobs_on_Defined_Sets) [job](https://knowledge.exlibrisgroup.com/Alma/Product_Documentation/010Alma_Online_Help_(English)/050Administration/070Managing_Jobs/020Manual_Jobs_on_Defined_Sets) (Admin > Run a job)
	- Validate external links
		- HTTP Errors 500, 404, 504
	- View report for broken links

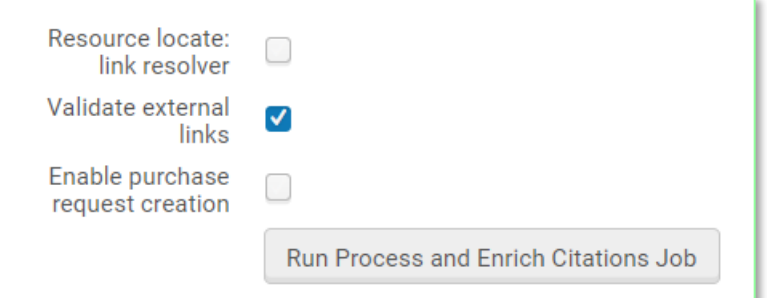

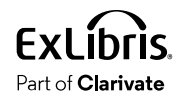

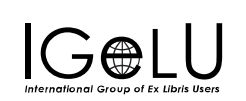

# Check Citations for Problematic Websites

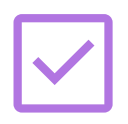

Proactively check all citations "just in  $\delta$ 

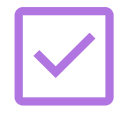

Monitor only specific websites

Configure [Cite-It Filtering](https://knowledge.exlibrisgroup.com/Leganto/Product_Documentation/Leganto_Online_Help_(English)/Leganto_Administration_Guide/Configuring_Leganto_UI_Elements/Configuring_Automatic_Approval_of_Imported_Resources_in_Leganto)

1. Define Blocked or Allowed

2. Add websites to the list

#### **Blocked:**

- amazon.com
- youtube.com
- .net

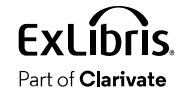

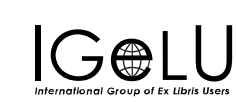

#### **Allowed:**

- [your institution]
- .edu
- .gov

# Enable Cite-It Filtering

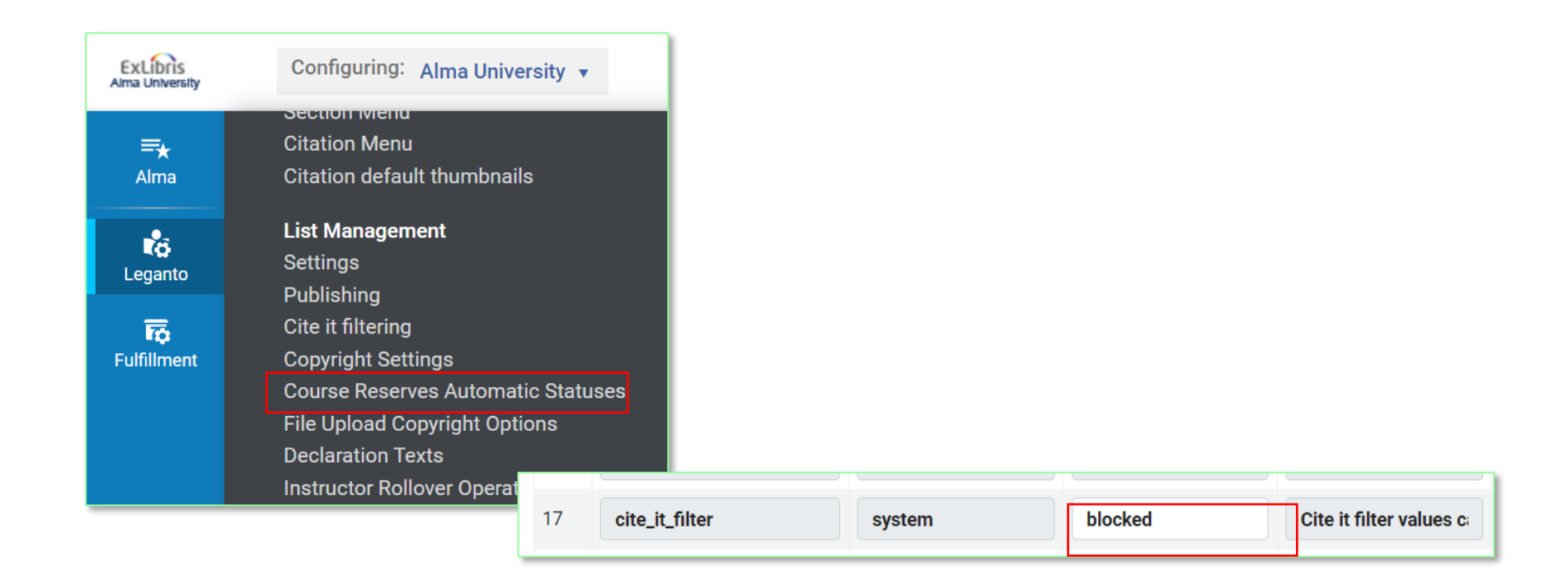

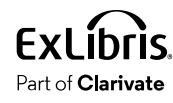

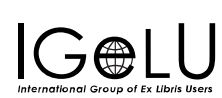

# Define Cite-It Websites

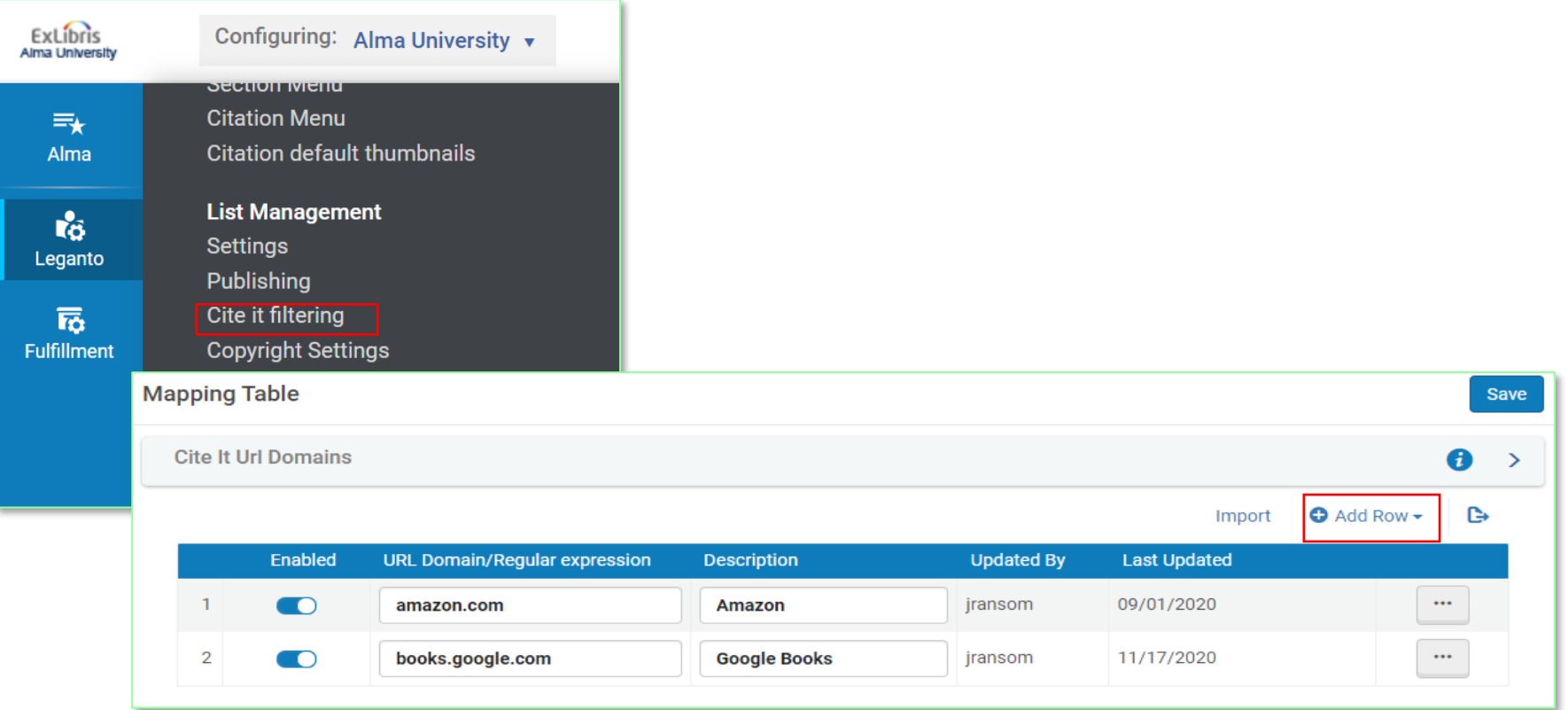

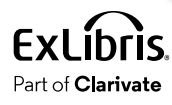

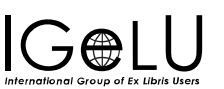

### Citations that Some Institutions Review

- E-Resources and CDI Citations
- Websites
- **Uploaded Files**

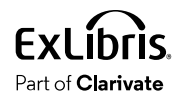

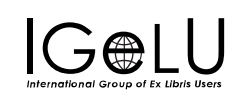

# Check Uploaded Files

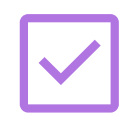

Proactively check all chations "just in case"

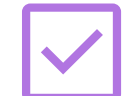

Check only specific citations, as requested by instructor

#### Configure File Upload Copyright **Options**

Instructor uploads file and attests to the content:

#### Leverage the Task Lists

Automatically set "fair-use-compliant" citations to "Complete"

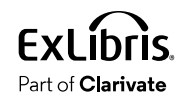

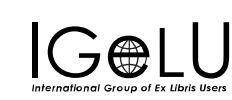

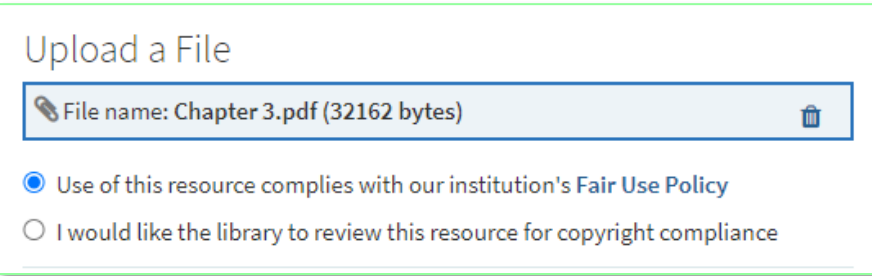

# File Upload Copyright Options

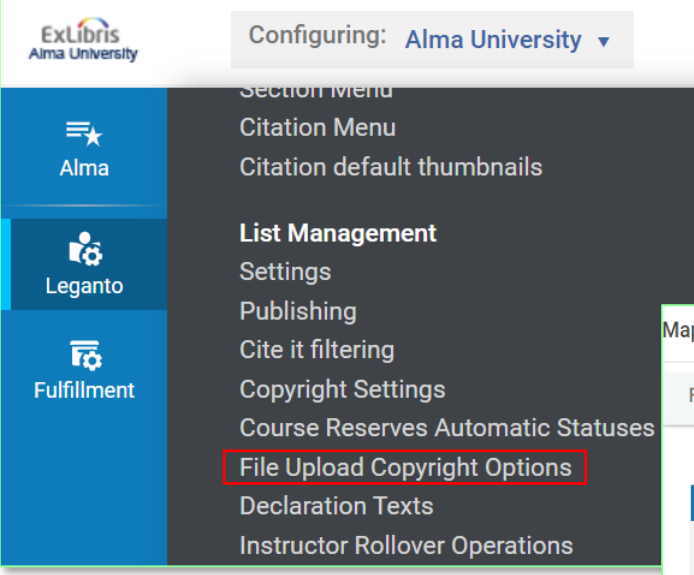

Instructions for Configuring File Upload - Copyright Status Options

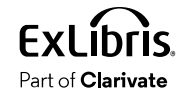

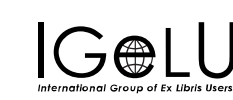

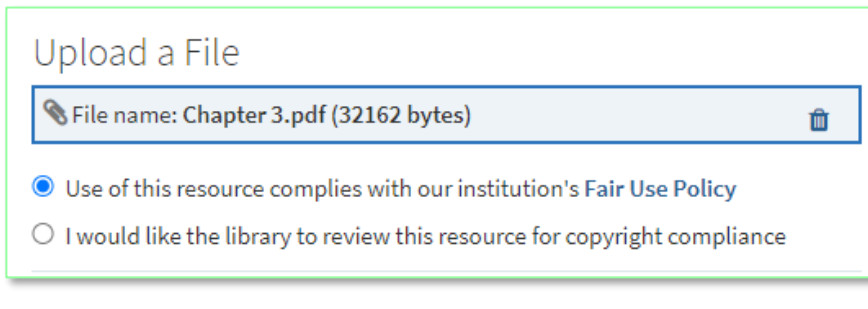

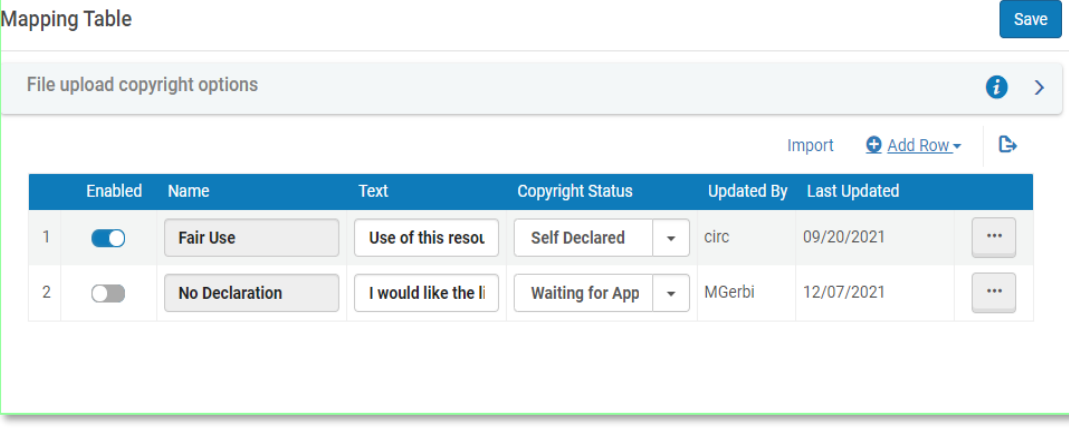

# Enable Citation Upload Auto-Complete

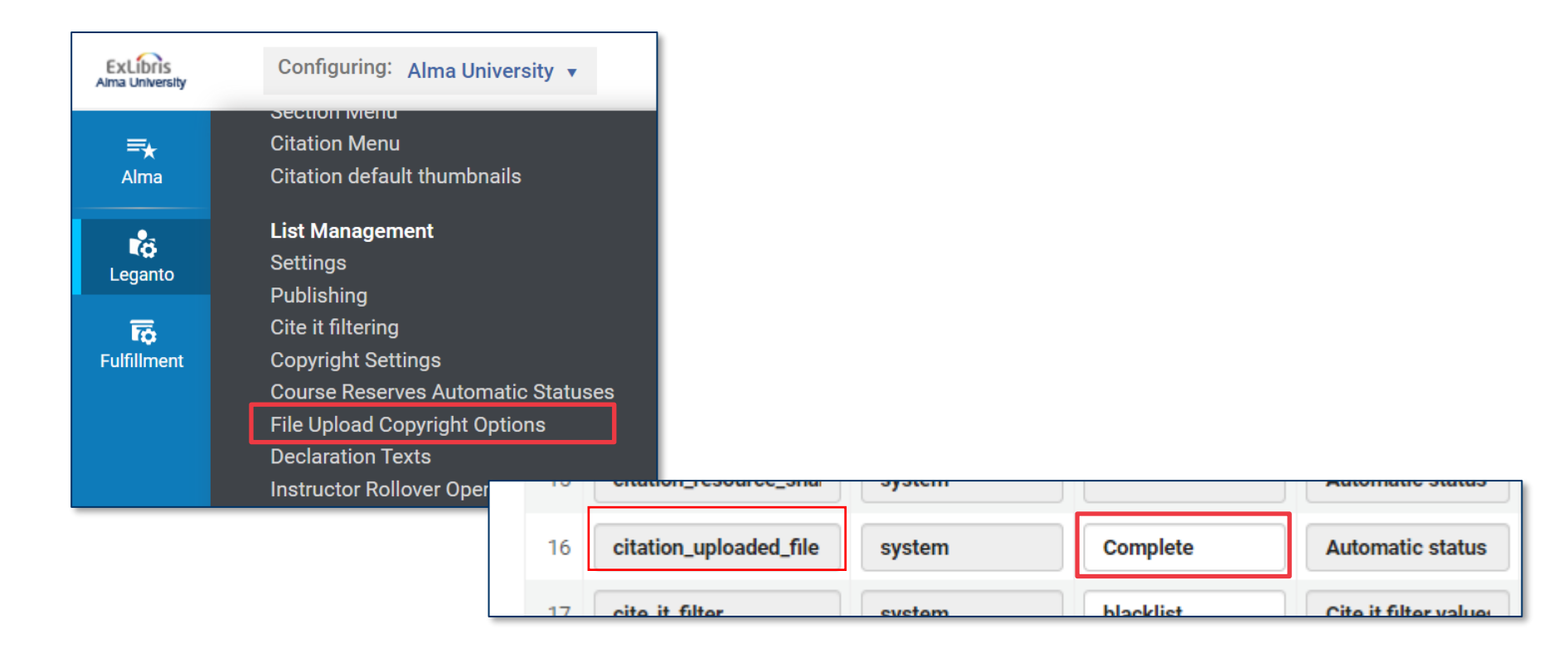

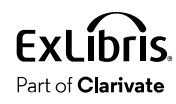

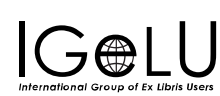

# Agenda

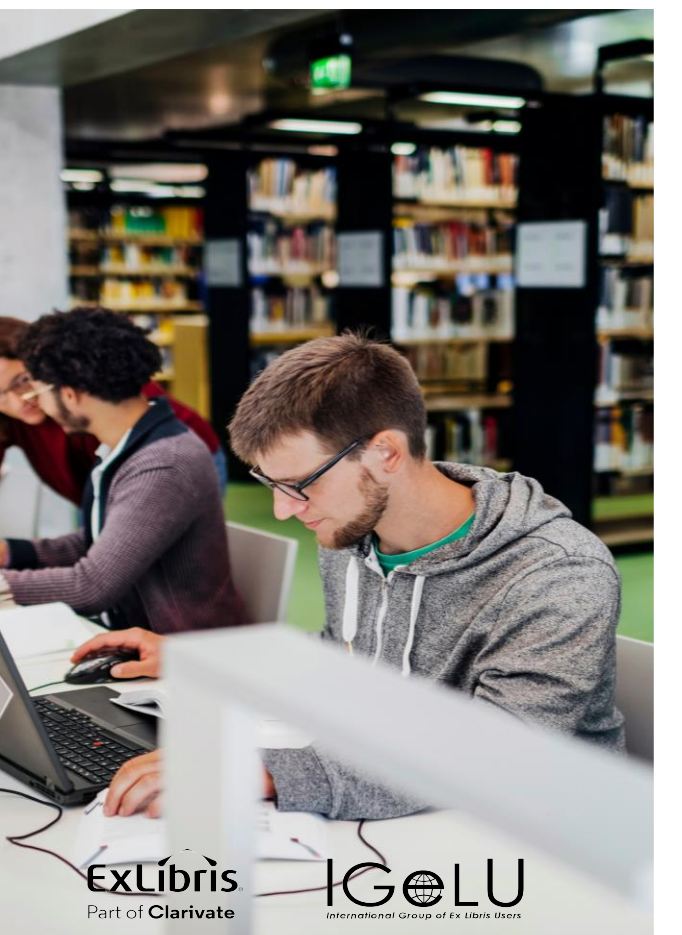

- Introduction: Using Alma tasks
- **Automation Options**
	- Automatically "Complete" certain citation types
	- Change citation status based on other actions
- Bulk Options

# Review Specific Citations, by Tag

- Monitor only resources tagged as "Essential" or "Required" by instructors
- Monitor only resources that instructors mark as Library Review, or some other custom tag you create as a flag

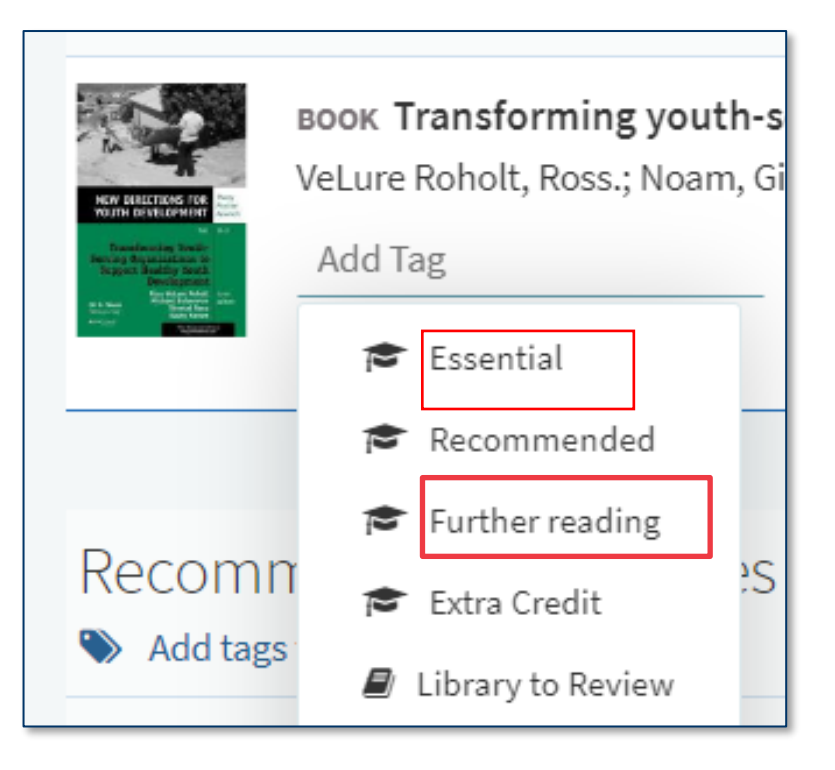

![](_page_35_Picture_4.jpeg)

![](_page_35_Picture_5.jpeg)

![](_page_36_Picture_0.jpeg)

![](_page_36_Picture_1.jpeg)

# Enable Citation Upload Auto-Complete

![](_page_37_Picture_13.jpeg)

![](_page_37_Picture_14.jpeg)

![](_page_37_Picture_3.jpeg)

![](_page_37_Picture_4.jpeg)

# Change citation status when:

- Copyright is approved
- File is removed
- Citation is detached from the repository
- A tag is removed
- Purchase request or resource-sharing request is created
- Change the **reading list** status back to Ready for Processing if the instructor adds an additional citation

All of these are on the Course **Reserves** Automatic Status mapping table!

![](_page_38_Picture_8.jpeg)

![](_page_38_Picture_9.jpeg)

### Set Reading Lists as Complete

When all citations are complete

(whether completed manually or automatically)

Leganto Configuration Menu > **Course Reserves Automatic Status** mapping table

![](_page_39_Picture_4.jpeg)

![](_page_39_Picture_5.jpeg)

![](_page_39_Picture_6.jpeg)

# Agenda

![](_page_40_Picture_1.jpeg)

Introduction using ALMA tasks

Automation options

#### **Bulk Jobs**

# Bulk Jobs for Citations, Reading Lists, and Courses

![](_page_41_Figure_1.jpeg)

#### [Video on Bulk Update Options](https://youtu.be/2eo7eT_CT7U)

![](_page_41_Picture_3.jpeg)

![](_page_41_Picture_4.jpeg)

![](_page_41_Picture_24.jpeg)

### Course Bulk Update

#### [Course Bulk Update](https://knowledge.exlibrisgroup.com/Alma/Product_Documentation/010Alma_Online_Help_(English)/050Administration/070Managing_Jobs/020Manual_Jobs_on_Defined_Sets#Course_Bulk_Update) **[instructions](https://knowledge.exlibrisgroup.com/Alma/Product_Documentation/010Alma_Online_Help_(English)/050Administration/070Managing_Jobs/020Manual_Jobs_on_Defined_Sets#Course_Bulk_Update)**

![](_page_42_Picture_23.jpeg)

![](_page_42_Picture_3.jpeg)

![](_page_42_Picture_4.jpeg)

### Reading List Bulk Update

#### [Reading List Bulk Update](https://knowledge.exlibrisgroup.com/Alma/Product_Documentation/010Alma_Online_Help_(English)/050Administration/070Managing_Jobs/020Manual_Jobs_on_Defined_Sets#Reading_List_Bulk_Update)  **[instructions](https://knowledge.exlibrisgroup.com/Alma/Product_Documentation/010Alma_Online_Help_(English)/050Administration/070Managing_Jobs/020Manual_Jobs_on_Defined_Sets#Reading_List_Bulk_Update)**

![](_page_43_Picture_21.jpeg)

![](_page_43_Picture_3.jpeg)

![](_page_43_Picture_4.jpeg)

# Reading List Citation Update Task

#### [Reading List Citation Update](https://knowledge.exlibrisgroup.com/Alma/Product_Documentation/010Alma_Online_Help_(English)/050Administration/070Managing_Jobs/020Manual_Jobs_on_Defined_Sets)  [Task instructions](https://knowledge.exlibrisgroup.com/Alma/Product_Documentation/010Alma_Online_Help_(English)/050Administration/070Managing_Jobs/020Manual_Jobs_on_Defined_Sets)

![](_page_44_Picture_19.jpeg)

![](_page_44_Picture_3.jpeg)

![](_page_44_Picture_4.jpeg)

### Citations Insights Job

#### [Citation Insights Job](https://youtu.be/z2VLBlvLa9E)  **[instructions](https://youtu.be/z2VLBlvLa9E)**

![](_page_45_Picture_22.jpeg)

![](_page_45_Picture_3.jpeg)

![](_page_45_Picture_4.jpeg)

### Process and Enrich Citations

![](_page_46_Picture_43.jpeg)

#### [Process and Enrich Citations](https://knowledge.exlibrisgroup.com/Alma/Product_Documentation/010Alma_Online_Help_(English)/030Fulfillment/070Advanced_Tools/030Reading_List_Citations/030Process_and_Enrich_Citations_in_Bulk) [instructions](https://knowledge.exlibrisgroup.com/Alma/Product_Documentation/010Alma_Online_Help_(English)/030Fulfillment/070Advanced_Tools/030Reading_List_Citations/030Process_and_Enrich_Citations_in_Bulk) (by course dates)

![](_page_46_Figure_3.jpeg)

![](_page_46_Picture_44.jpeg)

### Additional Resource

- Framework for Workflow Review
	- Help your library understand your current workflows and identify opportunities for streamlining tasks

![](_page_47_Picture_3.jpeg)

![](_page_47_Picture_4.jpeg)

![](_page_48_Picture_0.jpeg)

![](_page_48_Picture_1.jpeg)